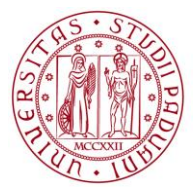

## **MISSION INSTRUCTIONS FOR THE PhD STUDENTS OF DII**

The travel activities ("missions") of the PhD students must be authorized **solely via the SIT site** (https://portal.cca.unipd.it/sit, SSO access). No paper modules are needed.

## **MISSIONS TO BE PAID BY THE PhD STUDENT'S RESEARCH ACTIVITY BUDGET**

Missions must be authorized by the following people, which **must be included** in the SIT page:

- The **Head** of the DII (Prof. Stefania Bruschi **to be specified**)
- The **Administrative Secretary** (Dott. Paolo Rando automatically included by the system)
- The **Curriculum Contact Person** (**to be specified** under the field "Coordinatore del Corso di Dottorato")
- The PhD Student **Supervisor** (**to be specified** under the field "Collegio dei Docenti del Corso di Dottorato");

*ATTENTION: with the mission authorization, the supervisor commits to cover with its personal funds any costs that exceed the residual budget of the PhD student*.

Each person receives an email with the link to access the request and approve/reject it. Nevertheless, it is mandatory for the PhD student to ask for the authorization of his/her supervisor before proceeding with the formal request in the SIT page.

To check the **personal residual budget**, the PhD student can use the tool that can be found on the PhD site. *Please remember that any mission that has not been liquidated yet has not cut the budget*. In case of doubts, please contact Mr. Franco Fiorani of the Servizio Contabilità e Acquisti DII.

The procedure is:

- 1) Login in the SIT at the page "Link utili alla persona -> Missioni"
- 2) Open a new "Domanda di missione e consuntivo spese"
- 3) Fill in the form as instructed:

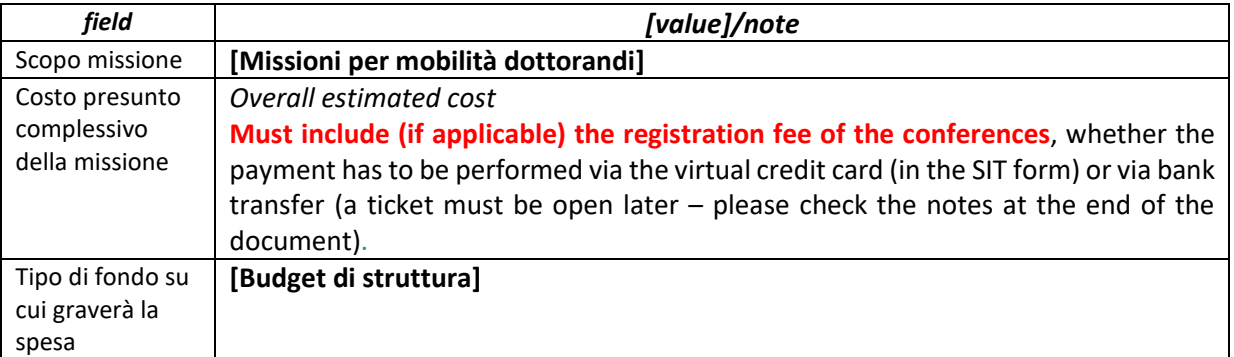

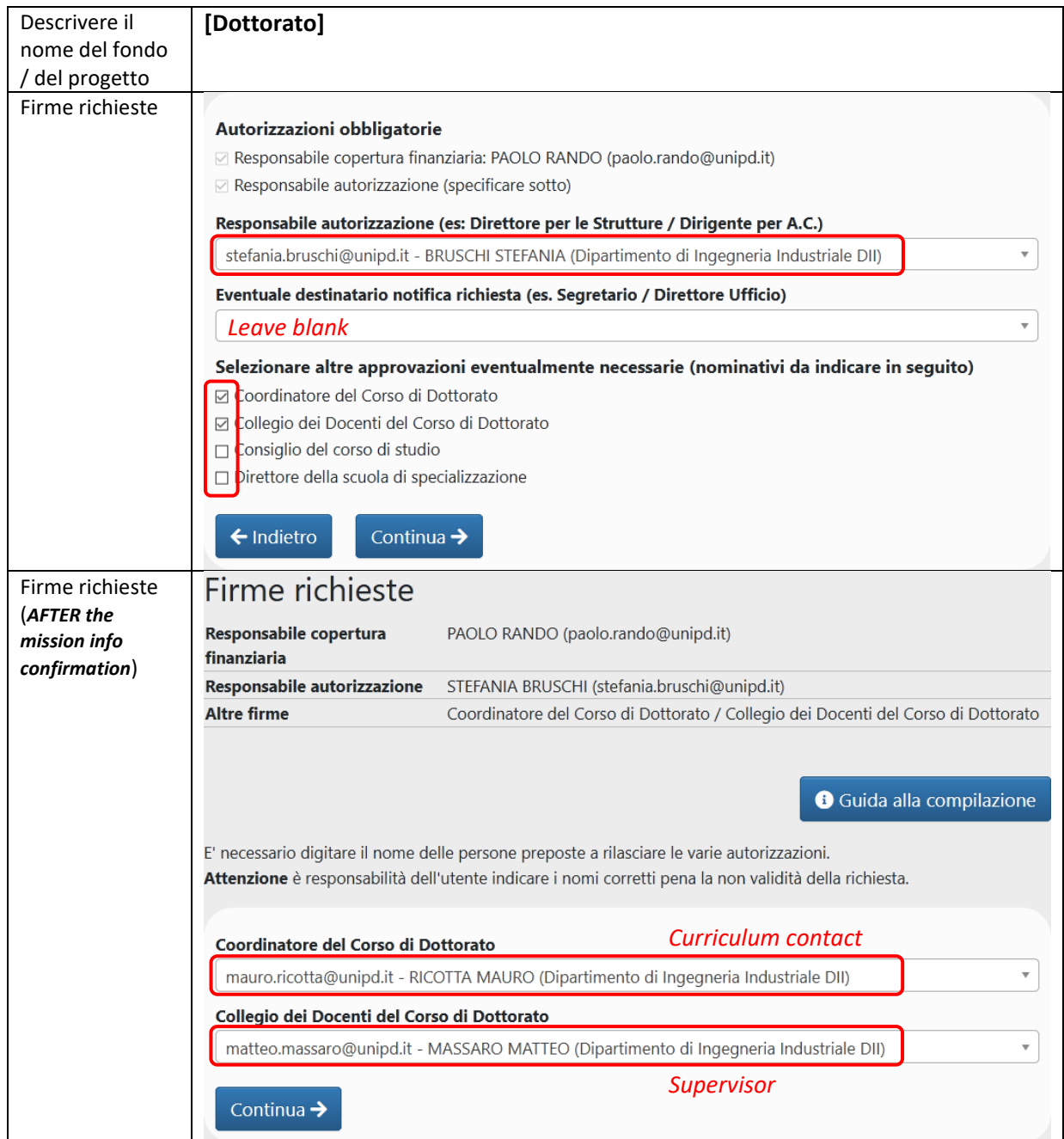

## The Curricula contact people are:

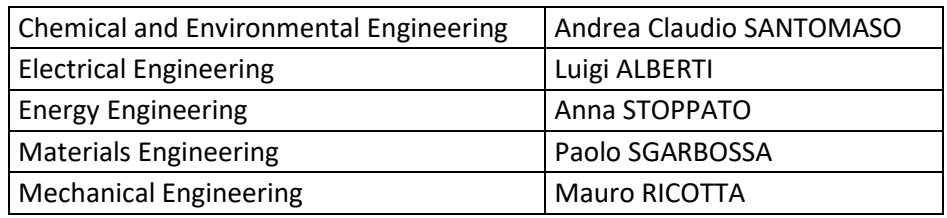

ATTENTION: if the supervisor is external to UniPd, its name cannot be specified in the form as "Collegio dei Docenti"; in this case: a) if a UniPd co-supervisor has been assigned, or a member of the Collegio has been nominated as thesis reference person (this happens if the supervisor is not a member of the Collegio), the co-supervisor or the reference person must be specified in place of the supervisor; b) if no co-supervisors nor reference people have been assigned, NO names must be specified in the field "Collegio dei Docenti", and the Curriculum contact person will contact personally the supervisor to ask for the authorization.

ATTENTION: if the mission includes participation to a conference/course, the payment of the registration fee is possible via: a) by asking the emission of the virtual credit card Airplus in the SIT to be used in the online payment, or b) after the mission approval, open a ticket in the section "SERVIZI CONTABILI:3 Missioni" (see helpdesk FAQ) at [https://helpdesk.dii.unipd.it,](https://helpdesk.dii.unipd.it/) uploading a single pdf file with the instructions for the bank transfer.

ATTENTION: if the conference/course is held virtually, mission authorization must NOT be asked. To pay the registration fees, please check on the PhD site for the Virtual Conference/Course Form.

## **MISSIONS TO BE PAID BY THE SUPERVISOR'S FUNDS**

In this case, missions must be authorized by the following people, which **must be included** in the SIT page:

- The **Head** of the DII (Prof. Stefania Bruschi **to be specified**)
- The **Administrative Secretary** (Dott. Paolo Rando automatically included by the system)
- The **Curriculum Contact Person** (**to be specified** under the field "Coordinatore del Corso di Dottorato")
- The PhD Student **Supervisor** (**to be specified** under the field "Responsabile progetto")

Differently from before, the field "Collegio dei Docenti del Corso di Dottorato" must NOT be used. If the ENTIRE mission costs are paid with the supervisor's funds, the form MUST be filled with some differences with respect to the previous case. In particular:

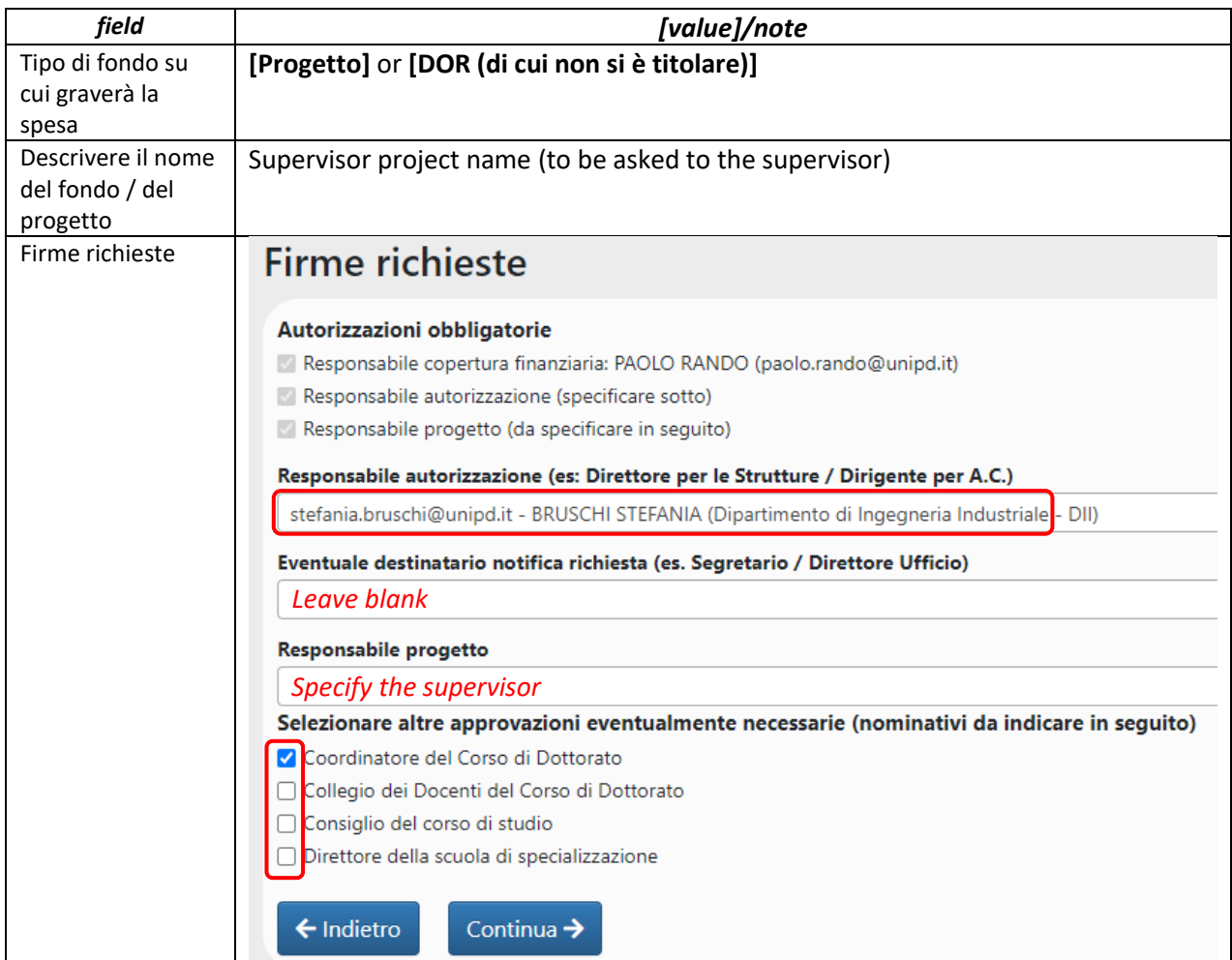

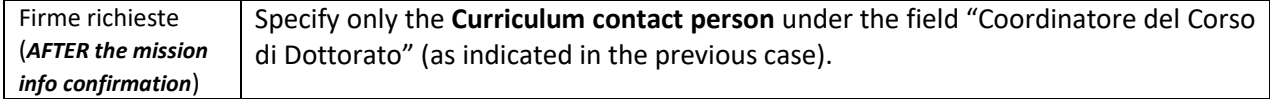